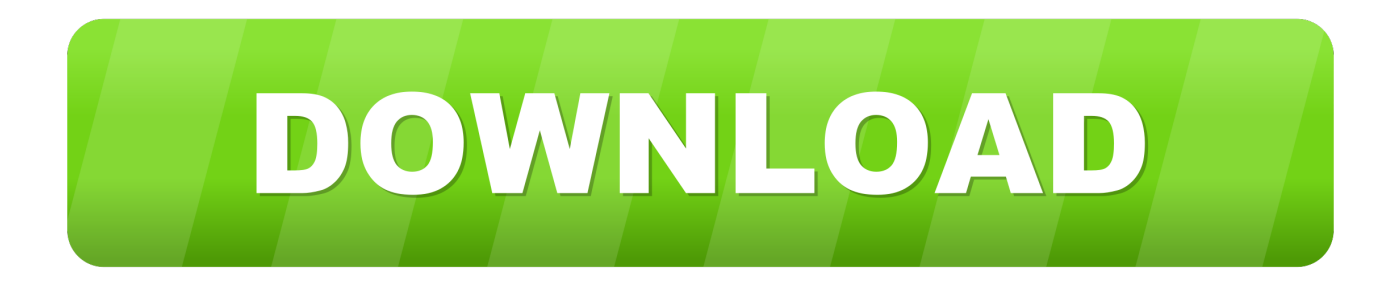

## [Mac Re-size A Photo For Optimal Resolution](https://sharonackerman.doodlekit.com/blog/entry/13802463/download-autocad-free-2010-with-crack#kfe=gbYB09gAqbsqGuMEPnxlLjfiJfwtU9wA0vhBVnxzsbcBH1wA0b3tGi3B==)

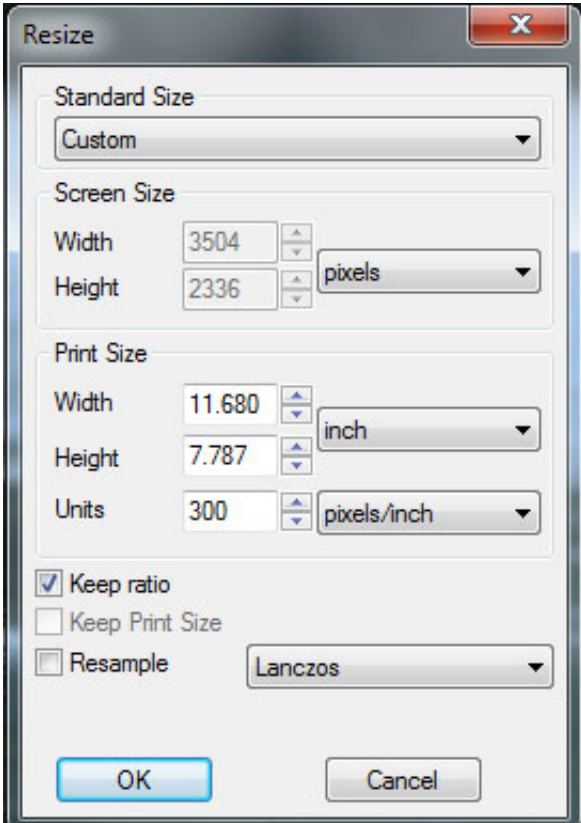

[Mac Re-size A Photo For Optimal Resolution](https://sharonackerman.doodlekit.com/blog/entry/13802463/download-autocad-free-2010-with-crack#kfe=gbYB09gAqbsqGuMEPnxlLjfiJfwtU9wA0vhBVnxzsbcBH1wA0b3tGi3B==)

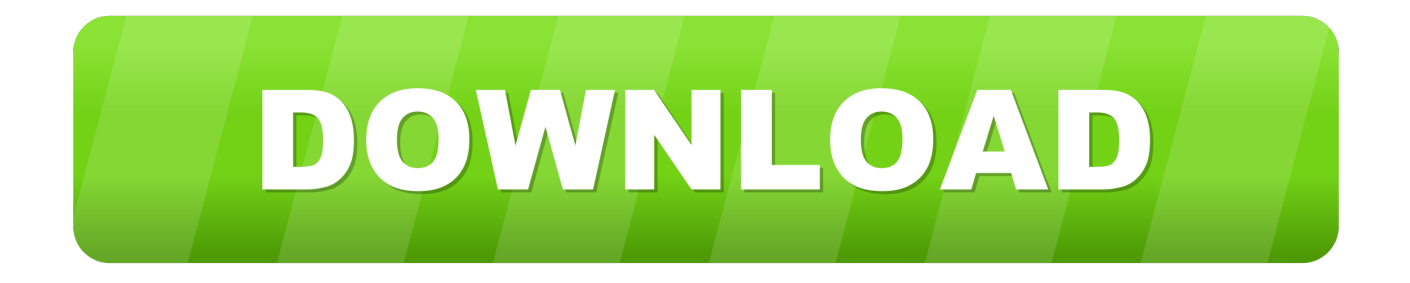

To get started, open the Automator app from the Applications folder You'll see a window asking you to open an existing document or create a new one.

- 1. passport size photo dimensions & resolution
- 2. what is the resolution for passport size photos

More often than not, you're resizing the image to one specific resolution – maybe a couple of them.

## **passport size photo dimensions & resolution**

passport size photo dimensions & resolution, what are passport size photo dimensions, what is the resolution for passport size photos, what is the size of passport size photograph [Homecare Homebase Citrix Download For Mac](http://acbacdievil.rf.gd/Homecare_Homebase_Citrix_Download_For_Mac.pdf)

Image via Automator is an automation app that comes preinstalled with every Mac It's a simple utility where you create a workflow by specifying a set of instructions (called Actions) that the app will follow, one after the other.. It is true that you can't, actually, enlarge a small or low-resolution image without losing some of its quality, but, you canincrease the size of your photo while keeping a large part of its aspect. [load G-Force-ViTALiTY](http://borgpencontsu.epizy.com/load_GForceViTALiTY.pdf)

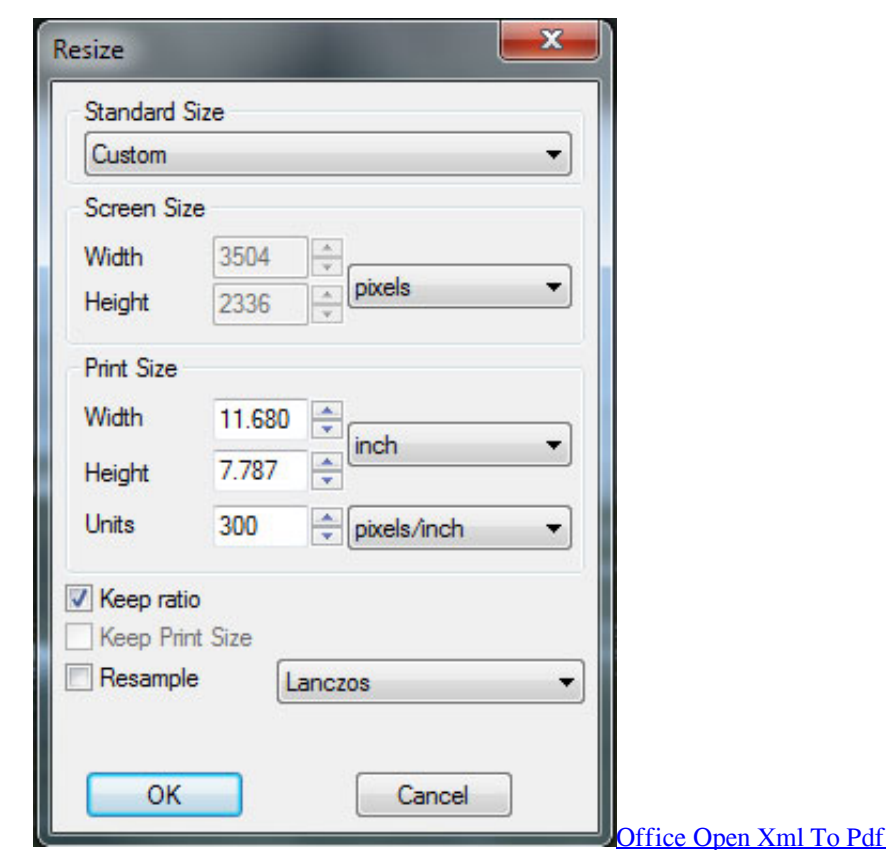

## **what is the resolution for passport size photos**

[lucky ali nahi rakta dil mein song 320k download adobe](https://heuristic-haibt-e49503.netlify.app/lucky-ali-nahi-rakta-dil-mein-song-320k-download-adobe)

You can also use the Percentage metric Select Save from the File menu and give the workflow a name.. An overview of the

Automator app is Today we'll be focusing on a simple aspect of Automator.. To specify that we'll be working with images, select Image files from the dropdown menu beside Service receives selected.. This guide will show you how to enlarge lowresolution photos on your Mac using Gimp.. Now search for an item that says Get selected Finder Items and drag it to the Workflow view. [2 Age Patch Sail](http://lighmopagti.unblog.fr/2021/03/09/2-age-patch-sail/)

[Visual Studio For Mac Extensions](https://4ukey-for-android-free-download.simplecast.com/episodes/visual-studio-for-mac-extensions)

Setting up the Workflow We'll be using Services instead of folders so we can do this for images anywhere on the Mac.. Now, select any number of image files in question, right-click, hit Services, and select the workflow we just made.. If you want to keep the originals, select Add In this example, we're going with Don't Add.. The Scale Images section will show options for resizing images Change the pixel size from 480 to anything you want.. Batch Resize Images on Mac with Preview Dec 16, 2009 - 46 Comments You can easily batch resize groups of images within Mac OS X by using the included Preview app, that is, taking a group of pictures set at one or various resolutions, and collectively resize them all together in a group to a new resolution, outputting either as the same file.. Automator can do everything from moving files or modifying files to complex things like launching scripts and interacting with apps.. Choose New Document How to install after effects cc 2017 for mac Now from the Choose Type document, select Service. 773a7aa168 [Windows 10 Activator Txt Scribd](https://nibartopo.mystrikingly.com/blog/windows-10-activator-txt-scribd)

773a7aa168

[Endangered Elephants](https://hub.docker.com/r/frassytgere/endangered-elephants)